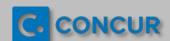

## **CONCUR** Quick Guide: Assigning a Travel Assistant

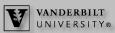

A Travel Assistant can perform travel booking and/or travel profile updates on behalf of another Vanderbilt employee.

Once you've logged into **Concur** via the <u>ebiz page</u>, you can assign a **Travel Assistant** using the following steps:

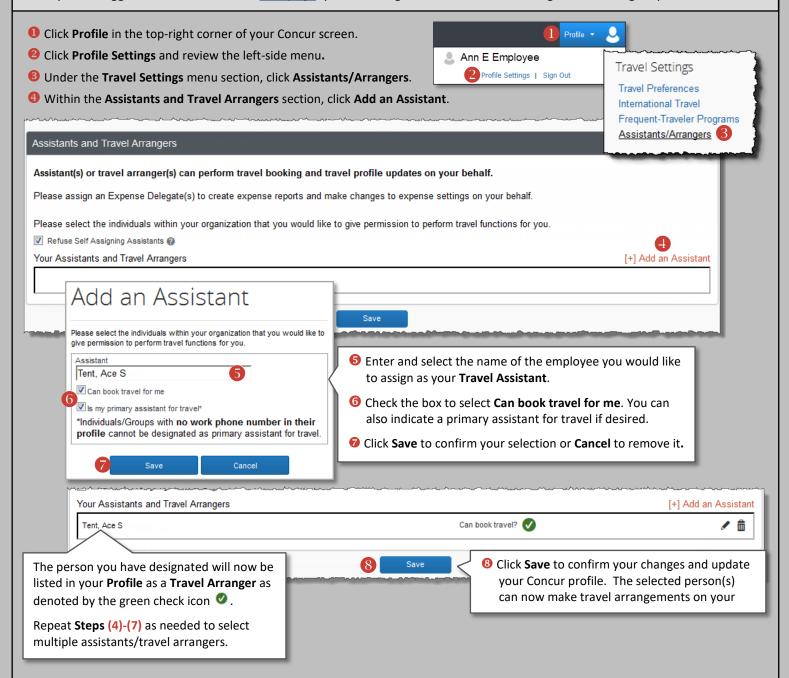

## **Assistance with Expense Reports: Oracle Cloud Expense Module**

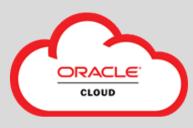

You must report your out-of-pocket and One Card (if applicable) travel and business expenses via the Oracle Cloud **Expenses** module.

You can select an **Expense Delegate** within the Oracle Cloud **Expenses** module to assist you in preparing your expense reports.

A quick reference guide titled <u>Selecting an Expense Delegate</u> is available on the <u>Resources for Employees/Line Managers page</u> of the <u>SkyVU website</u> to help you begin this process.